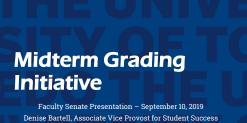

Denise Bartell, Associate Vice Provost for Student Success Barbara Schneider, Associate Vice Provost for Faculty Development, Assessment & Accreditation

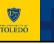

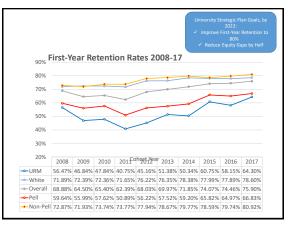

# Why Focus on Midterm Grades for Retention and Equity Efforts?

- We lose 24% of our students before the start of year two. For 2018, that translated to a loss of over 700 students from UToledo.
- This initiative focuses on 1000-2000 level courses because these courses enroll the highest percentage of first year students.
- Early information on student academic progress is a highly effective predictor of retention risk, and is particularly important for supporting the retention of historically underrepresented students (e.g., URM and lower income students).
- Gathering midterm grade information and disseminating to those in positions to intervene can significantly improve retention.

#### **Best Practices Model**

- The model we have developed adheres to best practices for effective early alert systems in that it:
  - has narrow objectives with a focus on the courses most predictive of academic poor performance,
  - 2. is tied to our strategic priorities for retention and equity,
  - 3. relies on a simple process that uses tools instructors are already familiar with, and
  - seeks to "close the loop" by building plans for how the data will be used to intervene and improve student outcomes.

### Project Components

- Instructors of all 1000-2000 level courses will submit midterm grades in Banner. The midterm grade feature will be available from the start of week 6 through the end of week 8 of the semester.
  - For Fall 2019 → Grade reports will be available Monday, September 30<sup>th</sup> through Friday, October 18<sup>th</sup>
  - We are only including full-term courses for Fall 2019
- For courses using Starfish early alert, the third Starfish report will be replaced by Midterm grades report, with data imported into Starfish from Banner.
- Once the midterm grading window closes, reports of Midterm grades will be distributed to advisors, success coaches, students, and other relevant constituencies (e.g., Summer Scholars Director).

## Project Components (Cont'd)

- Disseminating advisee data will require adding advisor assignments in Banner.
- Advisors and coaches will be expected to review the data and engage with any students the data suggest are at risk of poor academic performance. Colleges are asked to develop a plan for these communications and to report back to the Office of the Provost on the implementation of these plans.

#### Best Practices for Early Graded Feedback

- The value of early, and frequent feedback
- · Formative vs. summative assessment
- · Low-stakes initial assessments, that reflect later, higher-stakes assessment
  - · Goal: Give students valid and reliable data on current state, that predicts future outcomes if current trajectory maintained and provides feedback that supports development

# Tools for Incorporating Early Graded Feedback in Your Course

 Online or Clicker Quizzes or Homework Quizzing as a Learning tool

#### Class Activities

- · Concept Maps (see:
- https://www.youtube.com/watch?v=Gm1owf0uGFM\_)

3

2

1

- · Write and justify an exam question
- Muddiest point
- Reflection question

• Using Rubrics

 A Basic, Three-Level Rubric Engagement & Participation Rubric

- Using BB grade center to enter grades
- 1. Open MyUT faculty advisor tab.
- 2. Download course roster as an excel file
- 3. Save it.

| Export Te      | rapiane    |
|----------------|------------|
| report         |            |
|                |            |
|                |            |
|                | E Search Q |
| 2 3em          | ¢ CRN      |
| 201345-1612218 | 46273      |
|                | g Sen      |

# **Using BB Grade Center to** enter grades 2. Log into Blackboard, and go to Full Grade Center (Guide for accessing the Grade Center) https://utlv.screenstepslive.com/s/faculty/m/BlackboardL earn/l/187303-accessing-the-full-grade-center

3. Go to Manage-Row Visibility in BB Grade Center, compare users listed in BB with users listed in Banner, and hide users who are listed in BB but on in the Banner list (Guide for hiding/showing students in Grade Center). Click Submit when finished to save changes

https://utlv.screenstepslive.com/s/faculty/m/BlackboardL earn/l/186037-hiding-showing-students-in-the-gradecenter

FOOTER

TOLEDO 10

UT

| Grade Center : Full Grad                                                        | e Center ()                       |                                           |             |               |                 |                                                 |
|---------------------------------------------------------------------------------|-----------------------------------|-------------------------------------------|-------------|---------------|-----------------|-------------------------------------------------|
| Create Column Greate Calc                                                       | slatel Column 🐖 Vanage 🕫          | Reports v                                 |             |               |                 | Fiter Work Offin                                |
| → Woetstop Brell                                                                |                                   |                                           |             |               | Sat Columns By: | uyuufastor ( <sup>Order:</sup> Meserding        |
| Gode Information Bar                                                            |                                   |                                           |             |               |                 | LatShetNay9,205328                              |
| 0 USTNAIE ()                                                                    | RESTINANE ()                      | usennale ()                               | rocietio 🌔  | AVALABLITY () | NEGHTED TOT ()  | OTOTE 0                                         |
| 0 0 Bans                                                                        | Wichele                           | ntursi                                    | R00851535   | Uravaliätile  | -               | 0.01                                            |
| change Prim<br>Creating a C<br>https://utlv.s<br>Editing an ex<br>https://utlv. | xisting Grade (<br>screenstepsliv | lue to Letter<br>.com/s/faculty<br>Column | /m/Blackboa | rdLearn/1/186 | 024-creating-   | column) and<br>a-grade-column<br>-grade-column- |
| information                                                                     |                                   |                                           |             | 11            | TOL             | <b>P</b><br>EDO                                 |

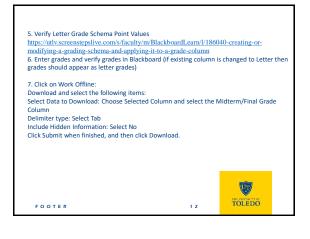

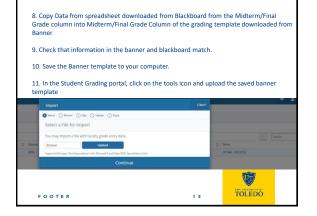

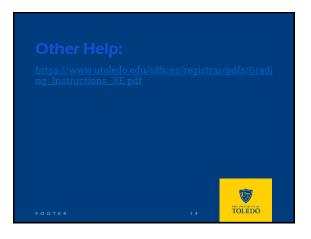

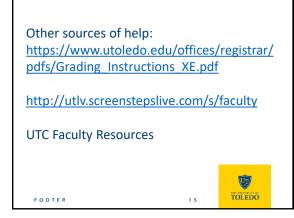